## ・工務店様の新規登録

企業情報をご登録頂きますと、管理画面にログインでき、求人掲載の管理(登録・編集)などの 機能をご利用いただけます。

1.画面右部「工務店様ログイン」をクリックしてください。

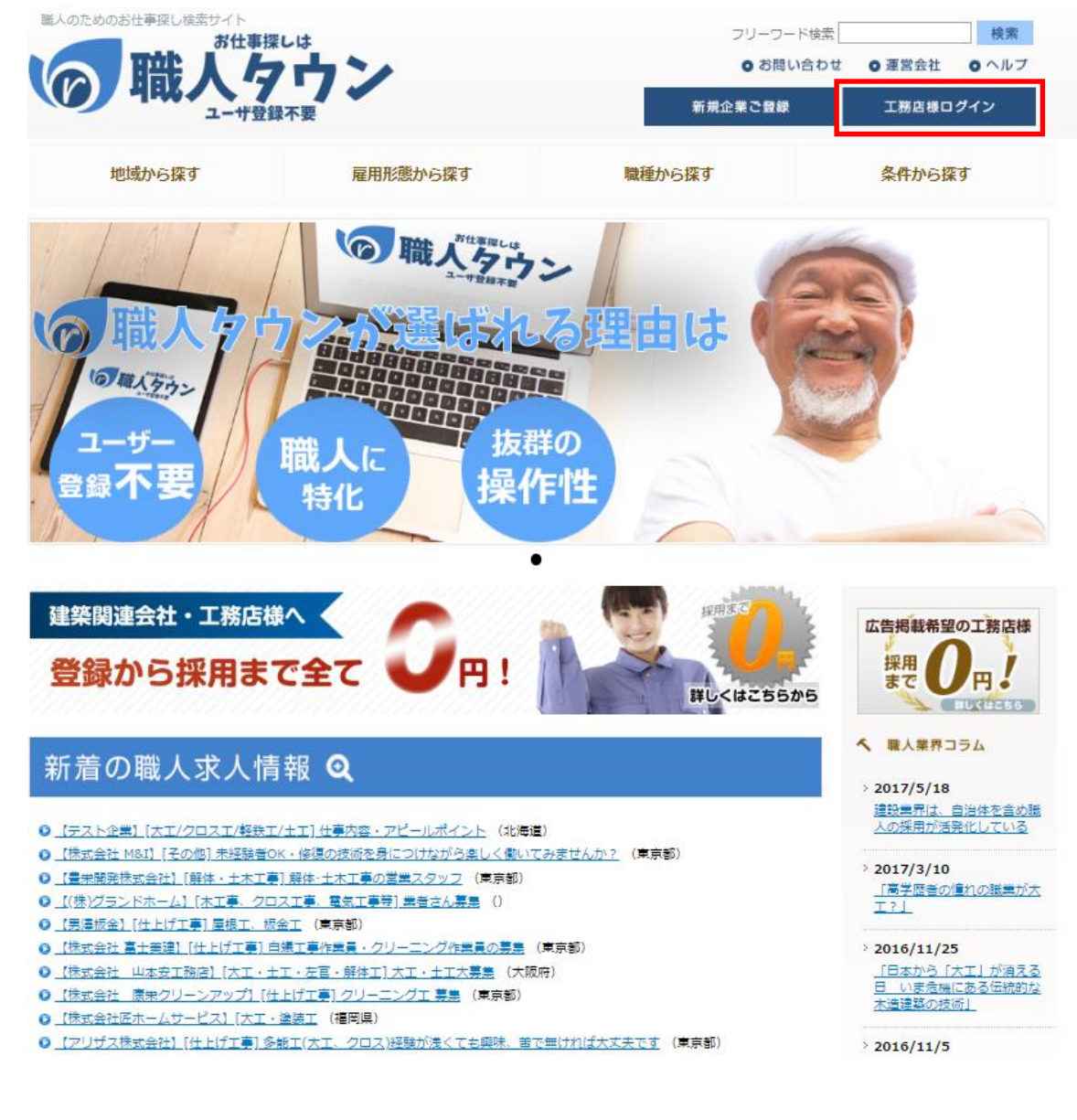

2.登録に関する内容を熟読の上、画面中央の「お申込みはこちら」をクリックしてください。

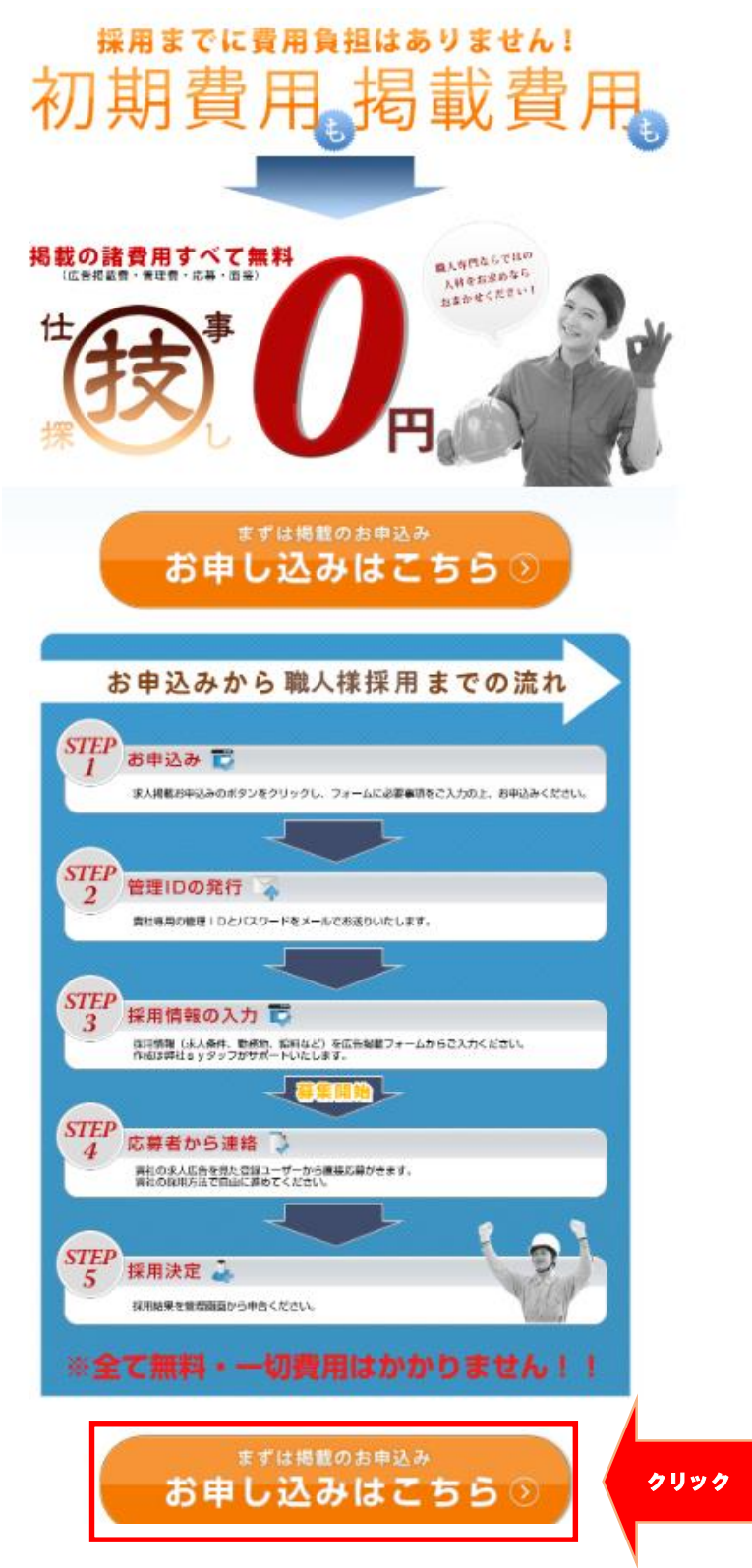

## 3.登録画面の各項目をご入力頂き、「利用規約に同意の上、確認画面に進む」ボタンを おしてください。

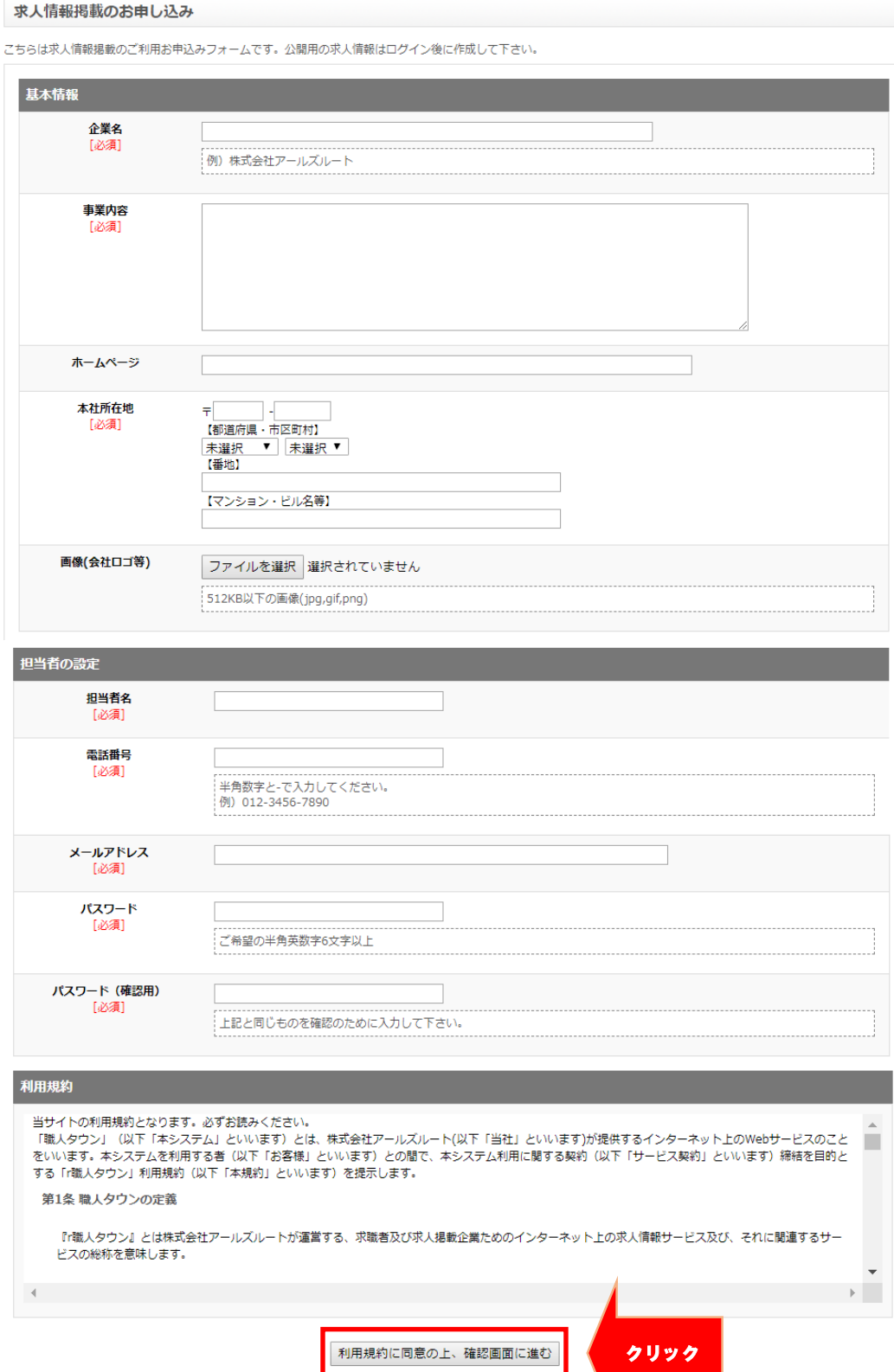

## 4. 入力内容をご確認頂き「登録する」ボタンをクリックしてください

求人情報掲載のお申し込み

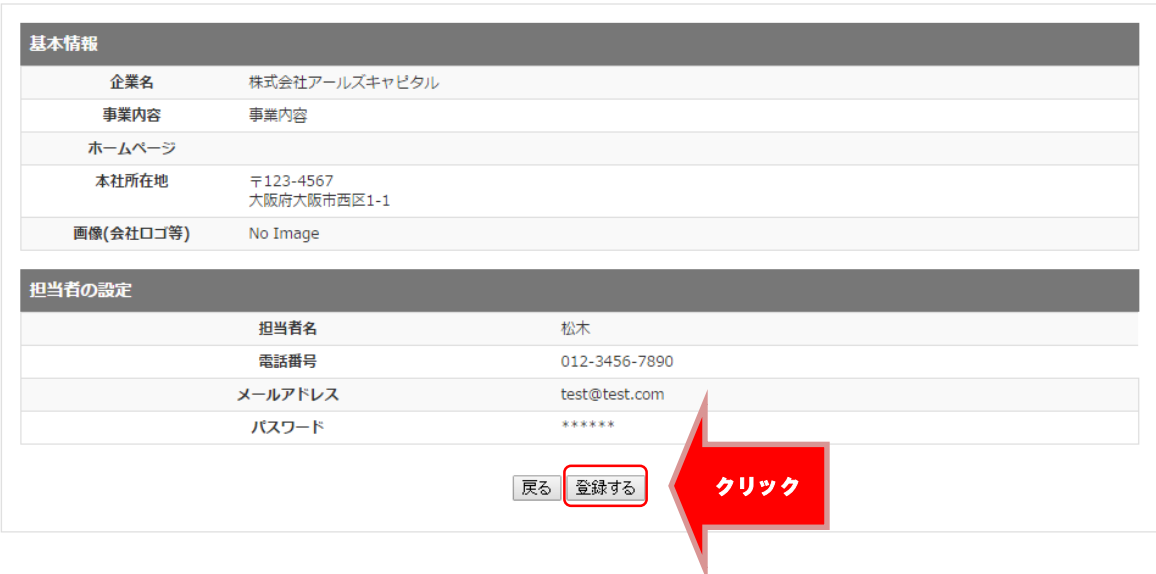

5.ご入力頂いたメールアドレス宛に「仮登録」の通知が送信されます。

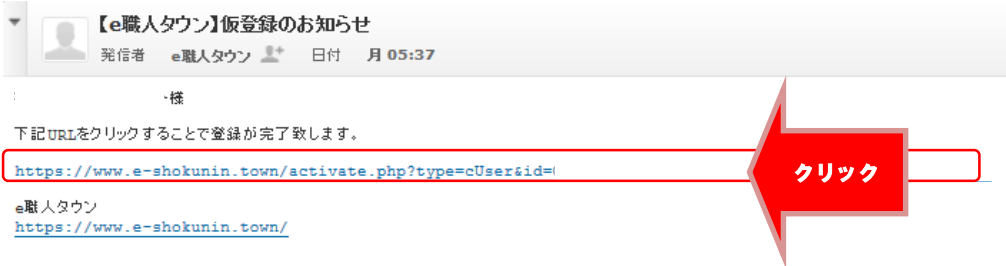

メール内のリンクをクリックして頂きますと登録は完了です。